**Realizzare due pagine HTML, una con nome "index.html" e l'altra con nome "contatti.html". La prima pagina (index.html) deve avere come titolo "Verifica d'Informatica" (nell'head) e come contenuto (nel body) il titolo "Il mio negozio online" e come sottotitolo "…da noi ti conviene!!". Subito dopo, inserire un paragrafo con la scritta "In questo sito troverete tutte le informazioni sul nostro negozio e le offerte del mese! Queste le nostre caratteristiche:". Poi un elenco puntato con i seguenti dati:** •**Affidabilità** •**Convenienza** •**Qualità. Sotto l'elenco puntato inserire un'immagine "negozio.jpg", presente nella sottocartella "images", e sotto l'immagine inserire la scritta "Contatti", con un collegamento alla pagina "contatti.html". (5 punti)**

**Nella pagina "contatti.html" inserire il titolo "Contatti" sia nell'head che nel body, e subito sotto inserire una tabella tre righe come di seguito**

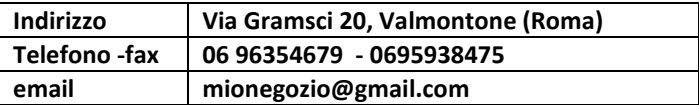

## **Subito dopo inserire un link sulla scritta "torna alla Home" che rimandi alla pagina "index.html". (3 punti)**

Facoltativo: utilizzando i CSS dare una formattazione personalizzata ai link presenti in una o entrambe le pagine e fare in modo che cambi quando si passa sopra di esso con il mouse.(1 punto)

A seguire 5 domande chiuse sui css da 0,2 punti ciascuna (1 punto)